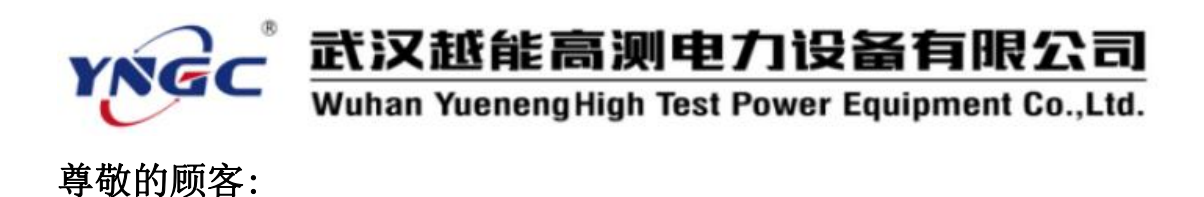

感谢您使用本公司生产的YNYH-3300 绝缘子盐灰密一体机。在初 次使用该测试仪前,请您详细地阅读使用说明书,将可帮助您正确使 用该测试仪。

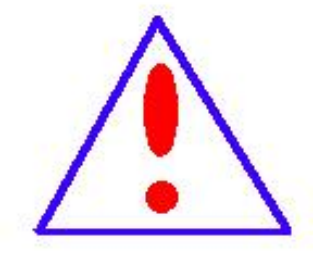

我们的宗旨是不断地改进和完善公司的产品, 因此您所使用的仪器可能与使用说明书有少许差 别。若有改动,我们不一定能通知到您,敬请谅 解!如有疑问,请与公司售后服务部联络,我们 定会满足您的要求。

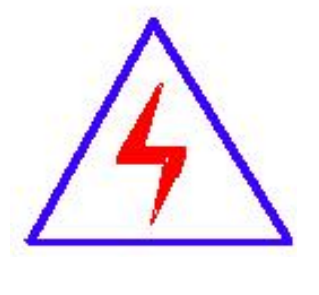

由于输入输出端子、测试接线柱等均有可能带 电,您在插拔测试线、电源插座时,可能产生电火 花,小心电击。为避免触电危险,务必遵照说明书 操作!

### ◆ 安全要求

请阅读下列安全注意事项,以免人身伤害,并防止本产品或与其 相连接的任何其它产品受到损坏。为了避免可能发生的危险,本产品 只可在规定的范围内使用。

### 只有合格的技术人员才可执行维修。

### 武汉越能高测电力设备有限公司 YNGC Wuhan Yueneng High Test Power Equipment Co., Ltd.

防止火灾或人身伤害

使用适当的电源线。只可使用本产品专用、并且符合本产品规 格的电源线。

正确地连接和断开。当测试导线与带电端子连接时,请勿随意 连接或断开测试导线。

产品接地。本产品除通过电源线接地导线接地外,产品外壳的 接地柱必须接地。为了防止电击,接地导体必须与地面相连。在 与本产品输入或输出终端连接前,应确保本产品已正确接地。

注意所有终端的额定值。为了防止火灾或电击危险,请注意本 产品的所有额定值和标记。在对本产品进行连接之前,请阅读本 产品使用说明书,以便进一步了解有关额定值的信息。

·请勿在无仪器盖板时操作。如盖板或面板已卸下,请勿操 作本产品。

使用适当的保险丝。只可使用符合本产品规定类型和额定值 的保险丝。

避免接触裸露电路和带电金属。产品有电时,请勿触摸裸露 的接点和部位。

在有可疑的故障时,请勿操作。如怀疑本产品有损坏,请本 公司维修人员进行检查,切勿继续操作。

请勿在潮湿环境下操作。

请勿在易爆环境中操作。

保持产品表面清洁和干燥。

2

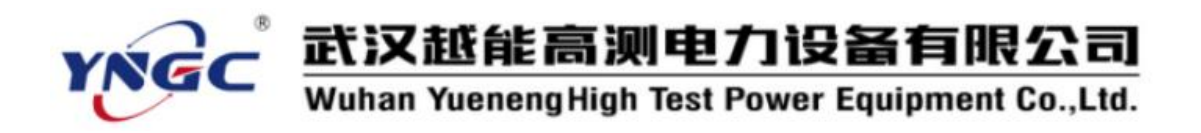

### 安全术语

警告:警告字句指出可能造成人身伤亡的状况或做法。

小心:小心字句指出可能造成本产品或其它财产损坏的状况或做法。

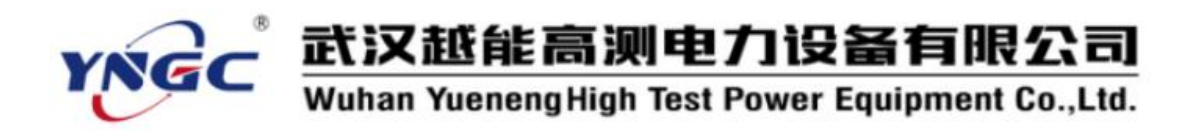

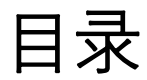

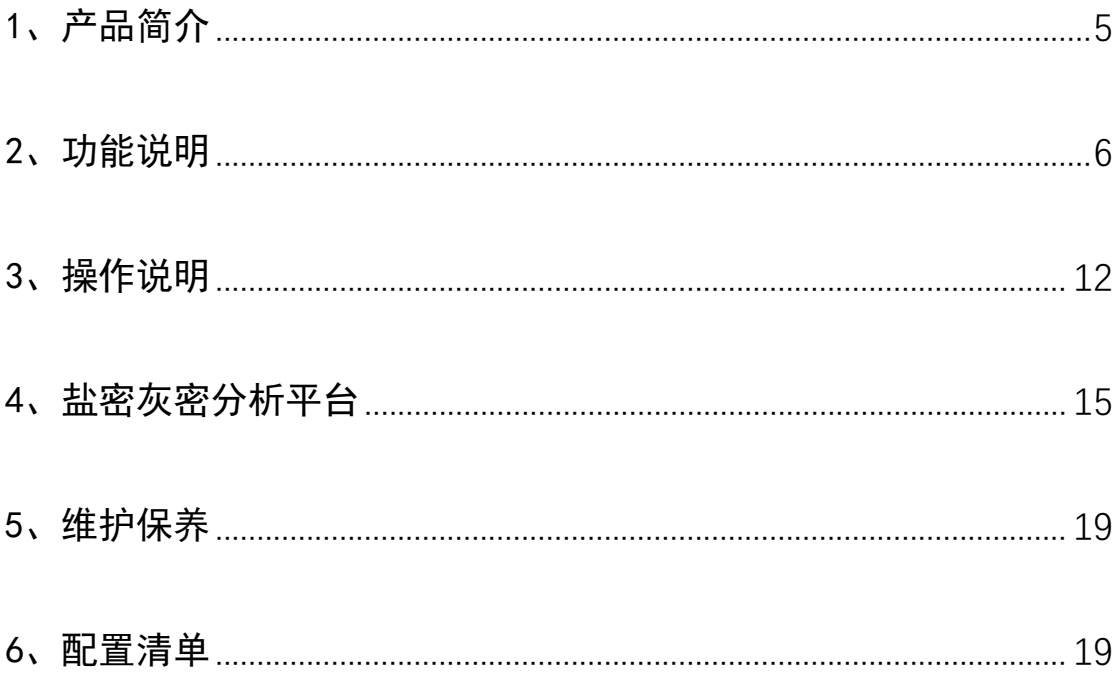

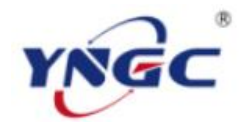

### 武汉越能高测电力设备有限公司

Wuhan Yueneng High Test Power Equipment Co., Ltd.

<span id="page-4-0"></span>1、产品简介

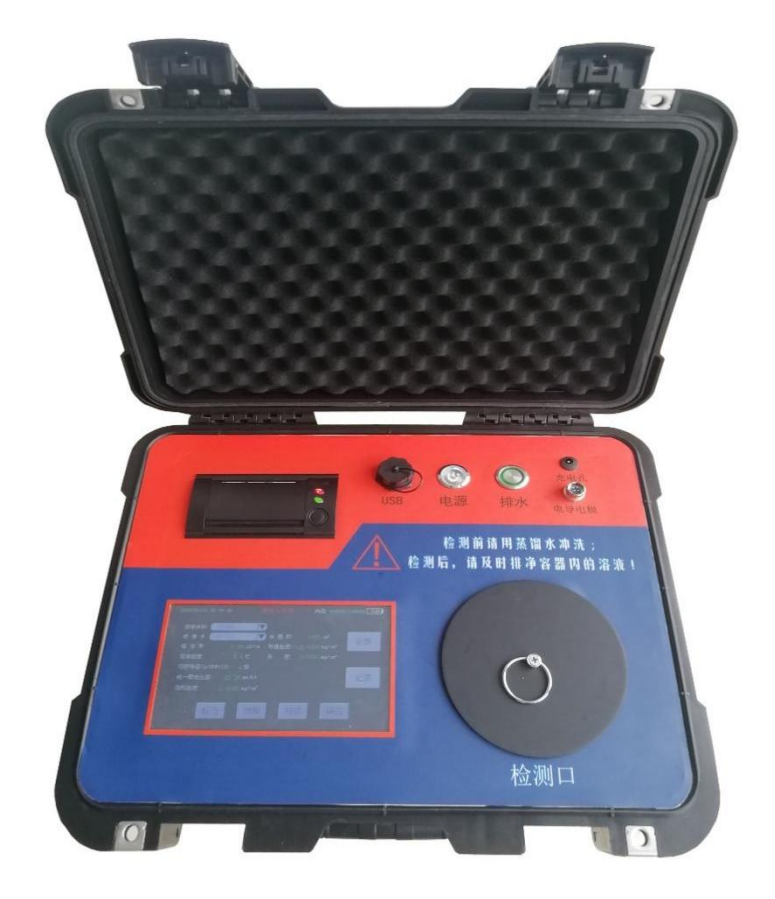

YNYH-3300 绝缘子盐灰密一体机用于检测电力线路中绝缘子的污秽附着情 况,该仪器可一次测量绝缘子盐密度和灰密度,简化了绝缘子污秽检测的流程, 非常适合巡检现场和实验室使用。电力线路中绝缘子的污秽程度主要通过盐密度 (ESDD)和灰密度的(NSDD)来表征,该仪器同时具备测量盐密度和灰密度的功 能。内置了常用溶液体积、绝缘子型号,方便用户直接调用,绝缘子型号与表面 积支持用户自定义,增加数据保存功能,可保存十万组测试数据,本机查看数据, 支持 U 盘导出数据,并配有上位机数据处理软件,方便用户在计算机上查看、编 辑、导出 Excel 表格。

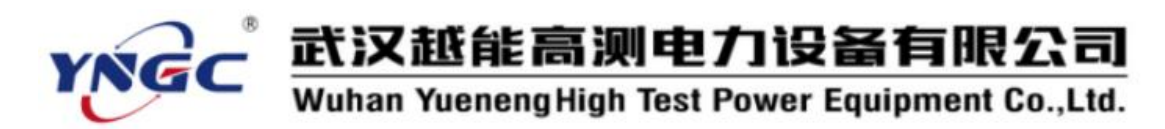

- <span id="page-5-0"></span>2、功能说明
- 2.1 仪器构成

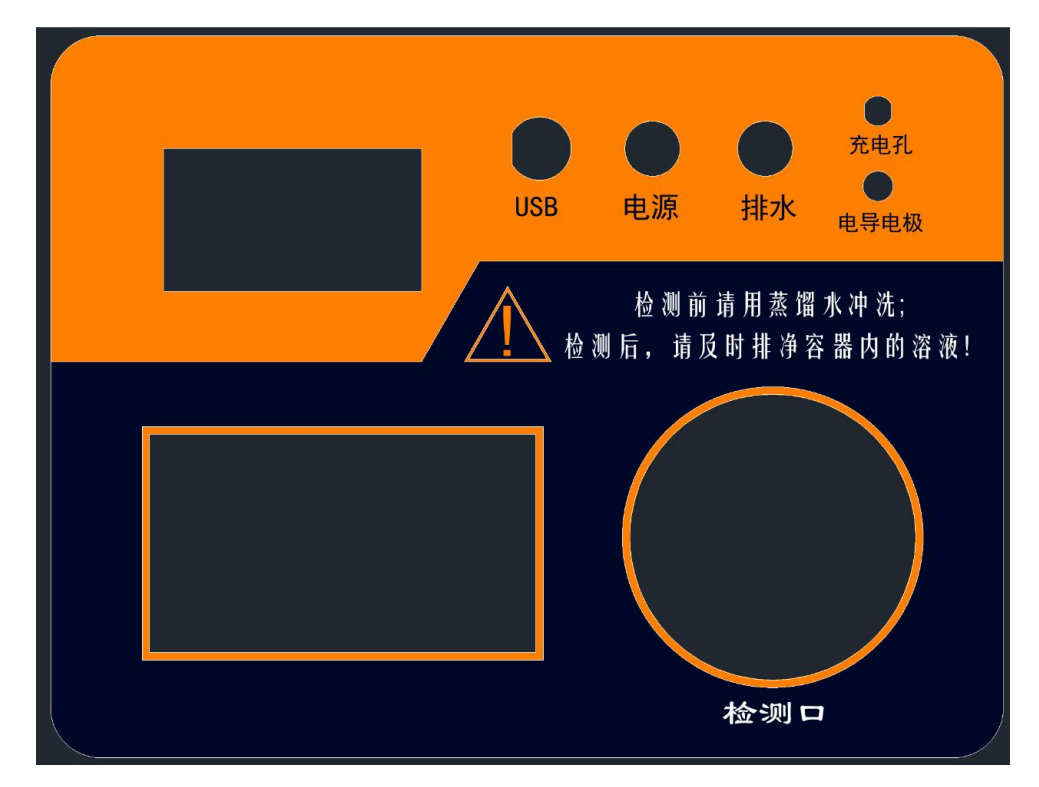

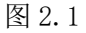

检测仪各部分组成如图 2.1,各部分功能如下:

显示屏:该显示屏为触摸显示屏,除显示测量结果等数据外还可通过触摸屏 输入参数、操作检测、历史记录查看等功能。

打印机:以小票形式打印检测结果,需要自行更换打印纸。

检测口:待检测的溶液可通过检测口倒入内部检测容器以便进行测量。

排水口:测量完成后用来排出被测溶液,排水前要插入仪器配套的排水管。

充电口:使用配套充电器通过充电口给仪器充电。

排水键:控制仪器排水功能,当检测结束后可按下此按键将加入检测口的溶 液通过排水口排出。

电源键:控制仪器总电源,按下仪器开机。

武汉越能高测电力设备有限公司 YNGC Wuhan Yueneng High Test Power Equipment Co., Ltd.

USB 口:可插入仪器配套 U 盘进行数据导出或程序升级。

### 2.2 主要参数表及相关术语

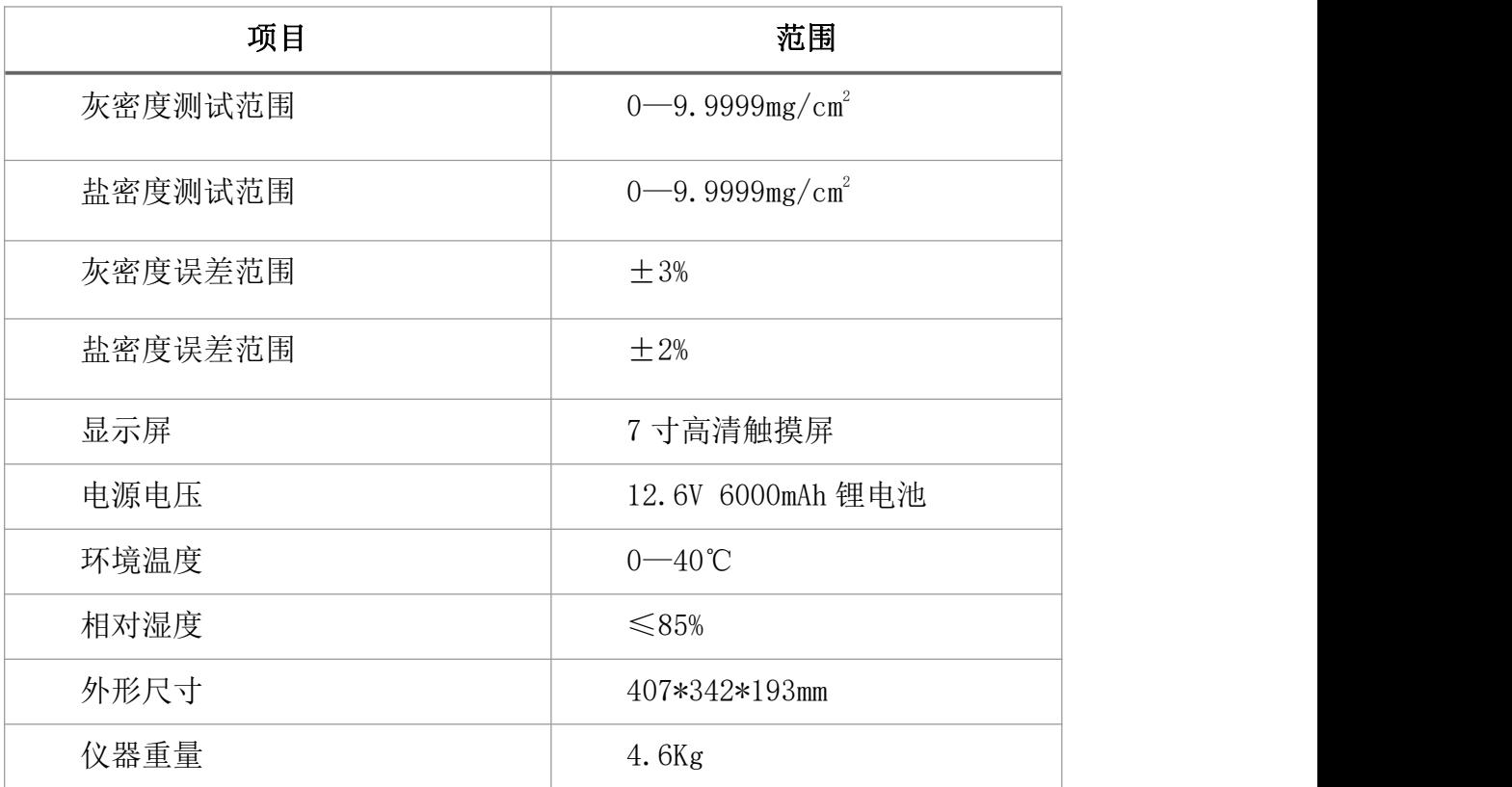

### 相关术语:

1、参照盘形悬式绝缘子 reference cap and pin insulator

XP-70、XP-160、LXP-70 和 LXP-160 普通盘形悬式绝缘子(根据 GB/T 7253), 通常 7~9 片组成一串用来测量现场污秽度。

2、爬电距离 creepage distance

在两个导电部分之间,沿绝缘体表面的最短距离。

注:水泥或其他非绝缘胶合材料表面不认为是爬电距离的构成部分。如果绝 缘子的绝缘件的某些部分覆盖有高电阻层,则该部分应认为是有效绝缘表面并且 沿其上面的距离应包括在爬电距离内。

### 汉越能高测电力设备有限公司 ħť Yueneng High Test Power Equipment Co., Ltd.

3、统一爬电比距 unified specific creepage distance(USCD)

绝缘子的爬电距离与其两端承担的最高运行电压(对于交流系统,为最高相 电压)之比,mm/kV。

4、附盐密度 salt deposit density(SDD)

人工涂覆于给定绝缘子表面(不包括金属部件和装配材料)上氯化钠总量除 以表面积, $mg/cm<sup>2</sup>$ 。

5、等值附盐密度 equivalent salt deposit density(ESDD)

绝缘子单位绝缘表面上的等值附盐量,mg/cm²。

6、不溶物密度(简称灰密) non soluble deposit density(NSDD)

绝缘子单位绝缘表面上清洗的非可溶残留物总量除以表面积,mg/cm²。

7、现场等值盐度 site equivalent salinity(SES)

根据 GB/T 4585 进行盐雾试验时的盐度。用该盐度试验,在相同绝缘子和相 同电压下,产生的泄露电流峰值与现场自然污秽条件下的泄露电流基本相同。

8、现场污秽度 site pollution severity(SPS)

在适当的时间段内测量到的污秽严重程度 ESDD/NSDD 或 SES 的最大值。

9、现场污秽度等级 site pollution severity class

将污秽严重程度从非常轻到非常严重按 SPS 的分级。

10、带电系数 K1 energy coefficient K1

同形式绝缘子带电所测 ESDD/NSDD(SES)值与非带电所测 ESDD/NSDD(SES) 值之比, K1 一般为  $1.1^\circ1.5^\circ$ 

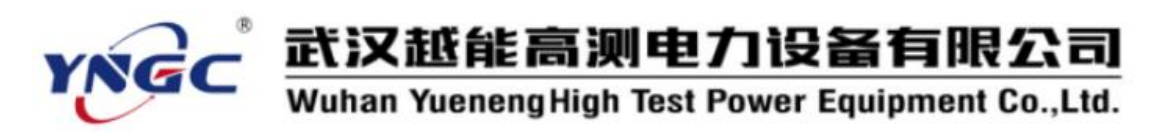

2.3 主测量界面

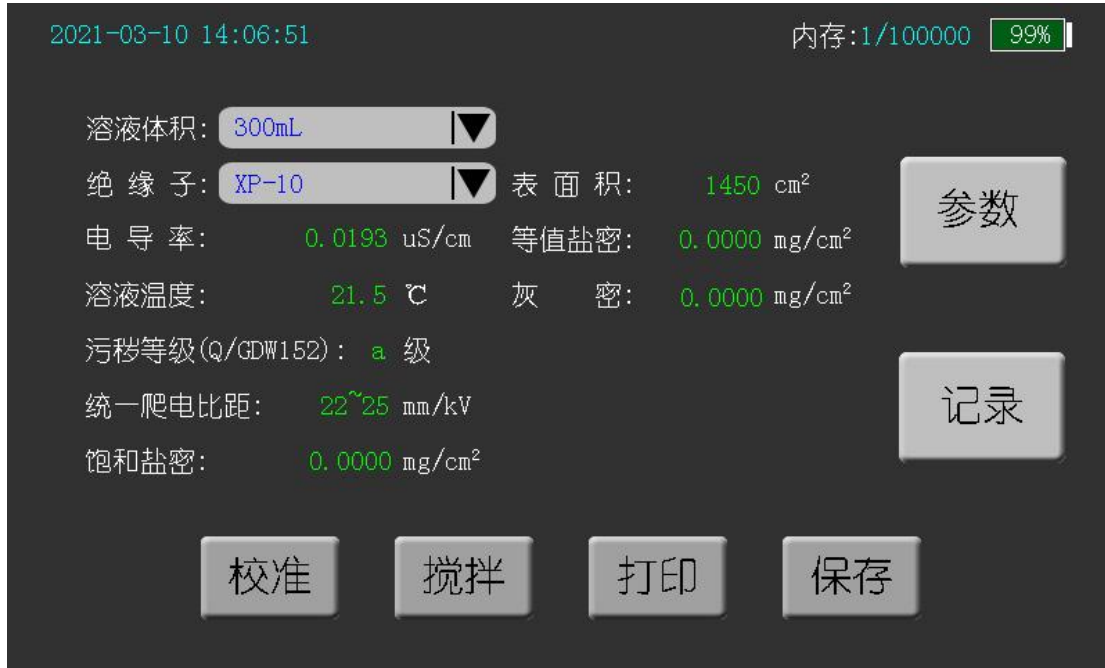

图 2.2

开机,即为测量页面,测量工作均在此页面进行,相关按钮介绍见下表:

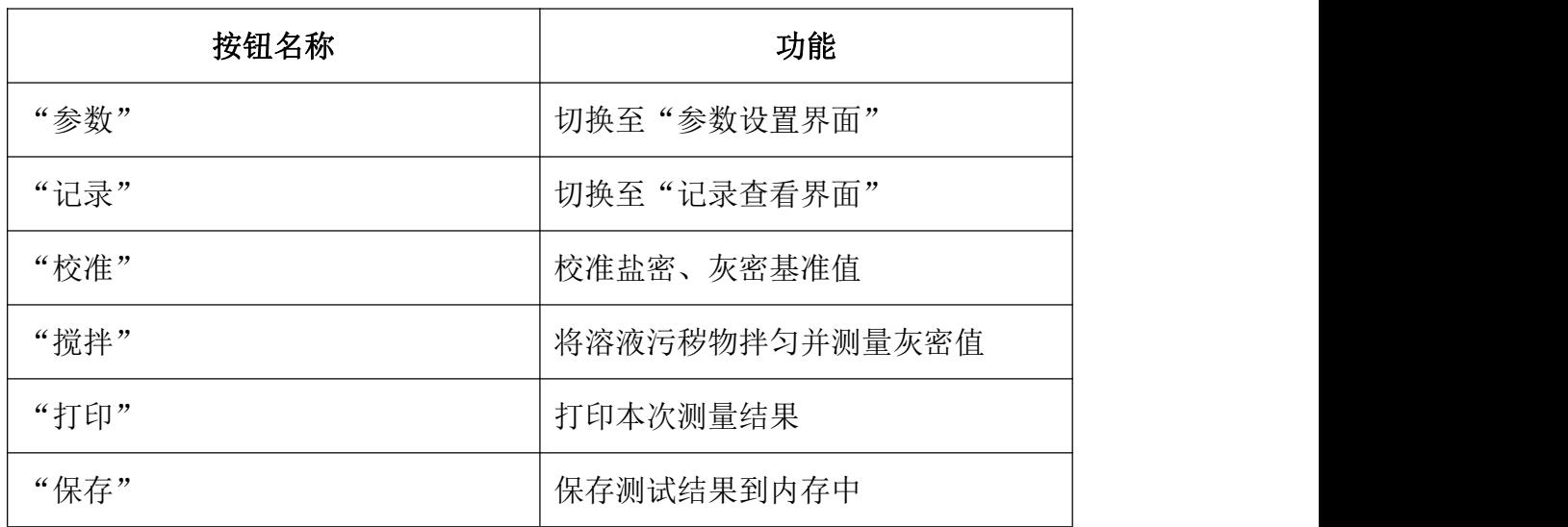

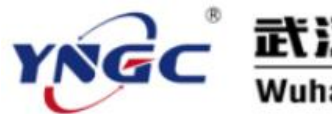

# 武汉越能高测电力设备有限公司<br>Wuhan YuenengHigh Test Power Equipment Co.,Ltd.

### 2.4 参数界面

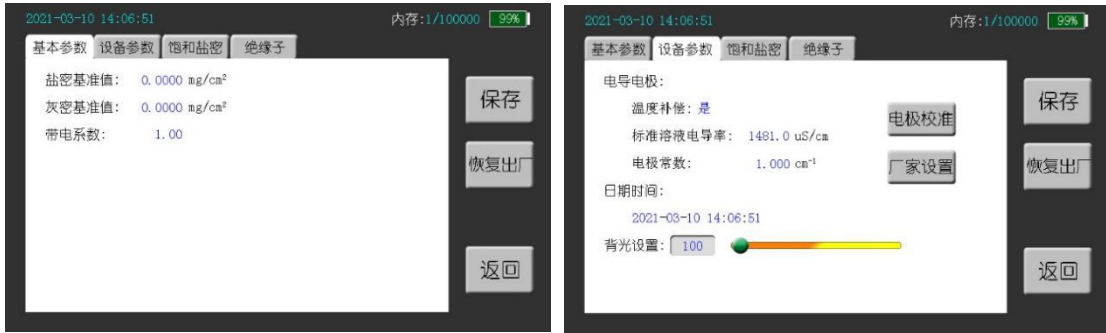

### 图 2.3 基本参数 网 2.4 设备参数

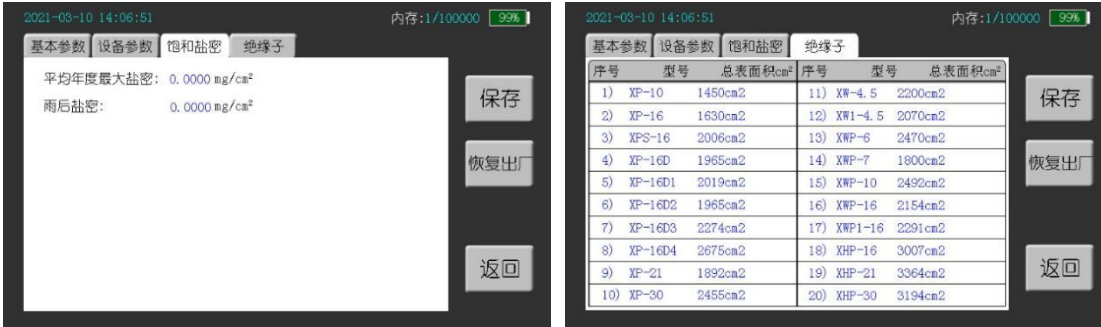

#### 2.5 饱和盐密 2.6 克勒克 2.6 绝缘子

相关"基本参数"、"设备参数"、"饱和盐密"、"绝缘子"均在此页面进行设 置,相关按键介绍见下表:

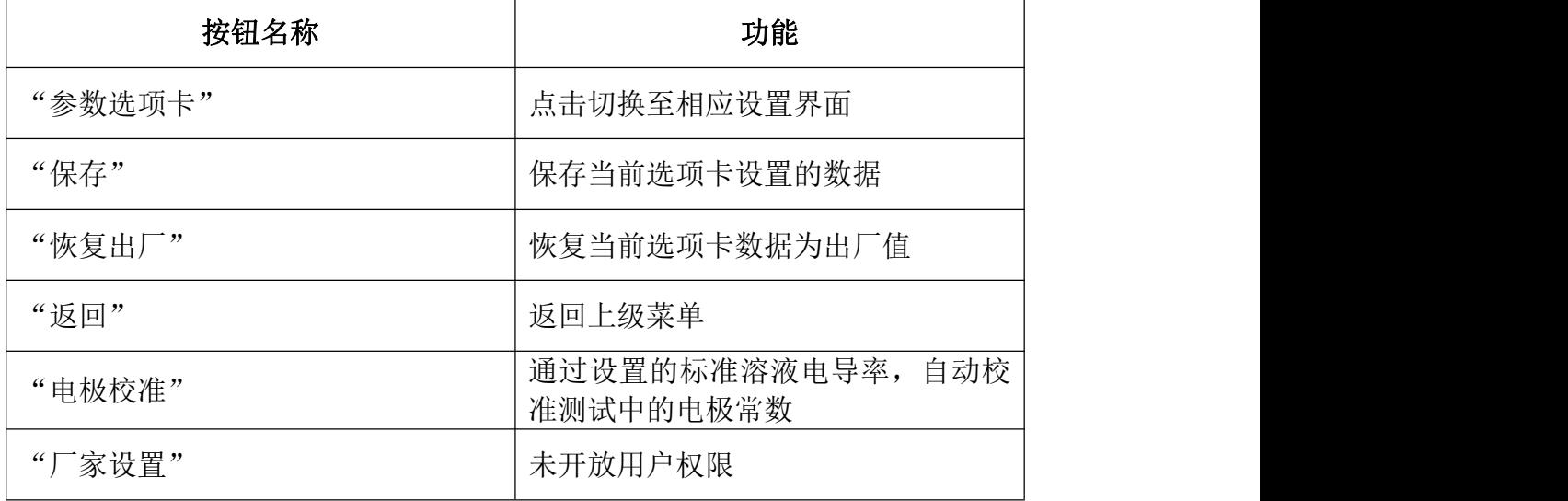

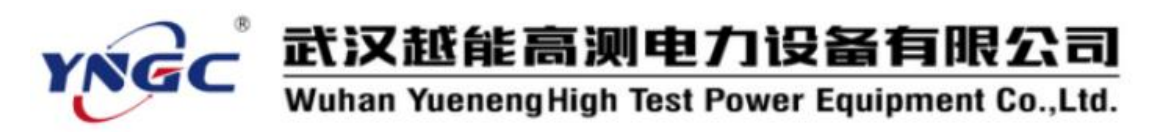

2.5 记录查看页

| 2021-03-10 14:06:51                                     |  | 内存:000013/100000 |      |
|---------------------------------------------------------|--|------------------|------|
| 页数: 00001/00002                                         |  |                  |      |
| [000013]2021/03/12 13:30:10 盐0.0001mg/cm2 灰0.0001mg/cm2 |  |                  |      |
| [000012]2021/03/12 13:30:10 盐0.0001mg/cm2 灰0.0001mg/cm2 |  |                  |      |
| [000011]2021/03/12 13:30:10 盐0.0001mg/cm2 灰0.0001mg/cm2 |  |                  | 查看当前 |
| [000010]2021/03/12 13:30:10 盐0.0001mg/cm2 灰0.0001mg/cm2 |  |                  |      |
| [000009]2021/03/12 13:30:10 盐0.0001mg/cm2 灰0.0001mg/cm2 |  |                  | 导出所有 |
| [000008]2021/03/12 13:30:10 盐0.0001mg/cm2 灰0.0001mg/cm2 |  |                  |      |
| [000007]2021/03/12 13:30:10 盐0.0001mg/cm2 灰0.0001mg/cm2 |  |                  | 删除所有 |
| [000006]2021/03/12 13:30:10 盐0.0001mg/cm2 灰0.0001mg/cm2 |  |                  |      |
| [000005]2021/03/12 13:30:10 盐0.0001mg/cm2 灰0.0001mg/cm2 |  |                  |      |
| [000004]2021/03/12 13:30:10 盐0.0001mg/cm2 灰0.0001mg/cm2 |  |                  |      |

图 2.7 记录列表页

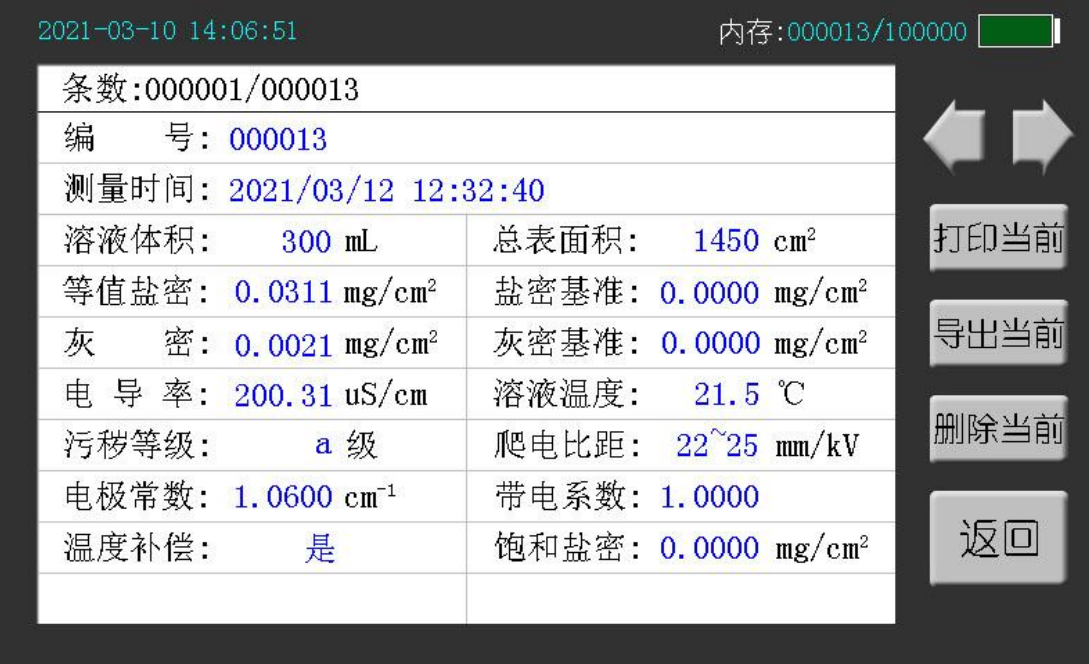

### 图 2.8 记录详情页

测量页保存在仪器内存中的数据在该页进行查看,图 2.7 为记录列表,可通 过测量时间在该页检索需要查看的记录。图 2.8 为记录详情,在记录列表点"查 看当前"进入记录详情页,按键介绍见下表:

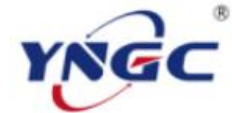

### 武汉越能高测电力设备有限公司

Wuhan Yueneng High Test Power Equipment Co., Ltd.

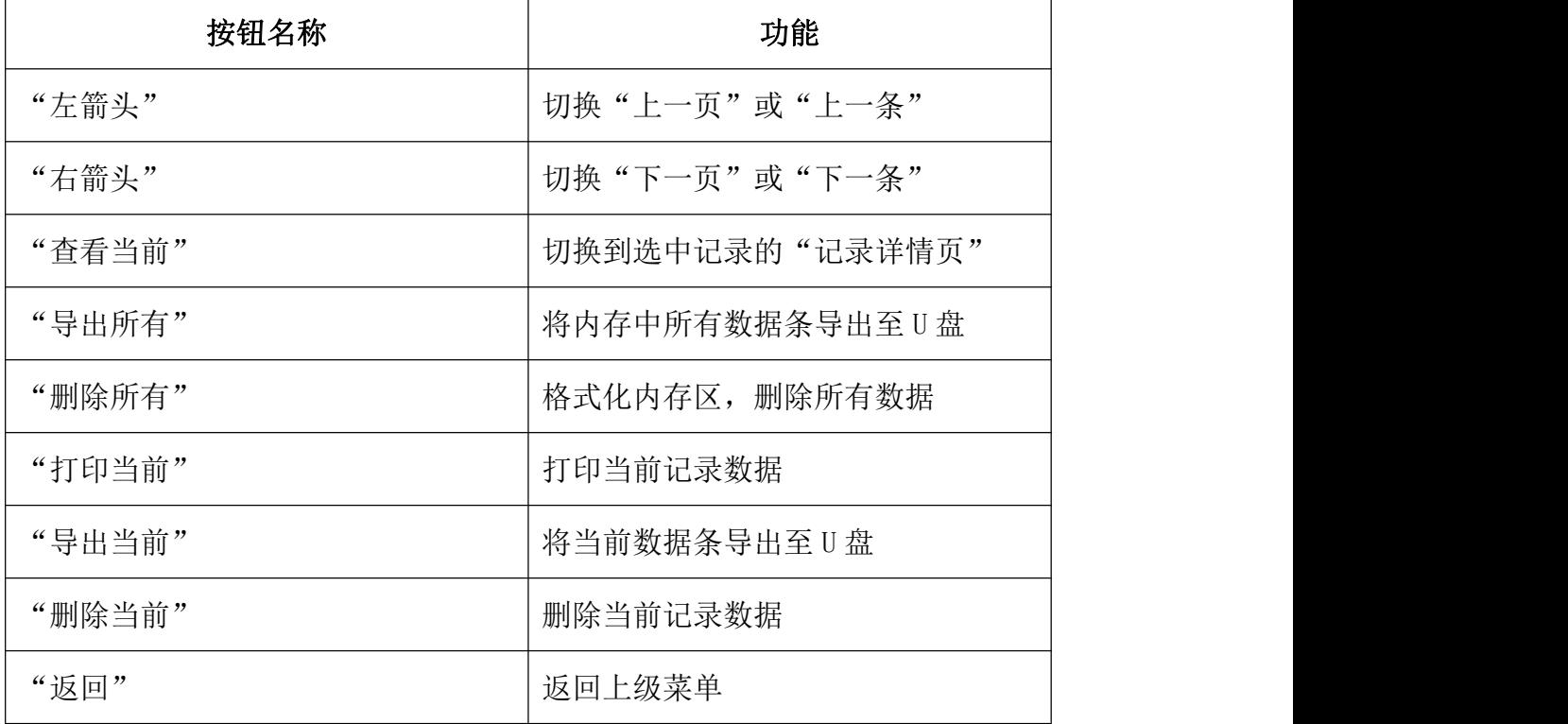

### <span id="page-11-0"></span>3、操作说明

在进行绝缘子灰密度盐密度检测时,首先要使用蒸馏水对绝缘子进行清洗, 然后使用清洗后的溶液进行灰密度盐密度测量,测量完成之后可保存或打印测试 结果。最后使用排水功能将被测溶液排出并对仪器的检测口进行清洗。各项功能 的具体操作步骤如下:

### 3.1 配置溶液及擦拭绝缘子

3.1.1 配置溶液

溶剂用量:标准普通型绝缘子每片用水量为 300ml 。但是当被测绝缘子 的表面积与普通绝缘子不同时,可参照下表,根据绝缘子表面积大小按比例 适当增减用水量。

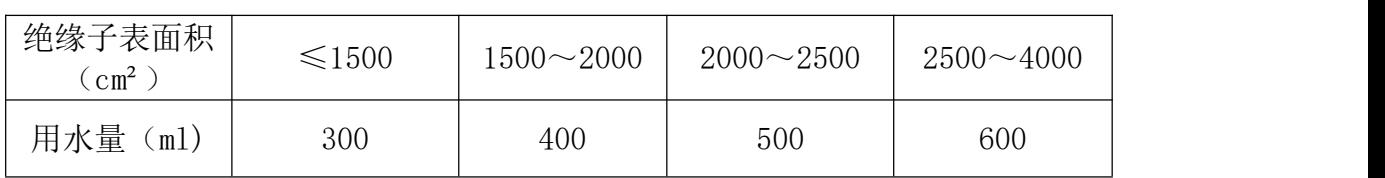

绝缘子表面积与盐密测量用水量关系表

#### 武汉越能高测电力设备有限公司 NGC Wuhan Yueneng High Test Power Equipment Co., Ltd.

请使用烧杯等玻璃容器盛装溶剂,严禁使用金属容器。金属容器会严重 影响测量结果。

3.1.2 擦拭取样

绝缘子取样选择:普通悬式绝缘子串选取上数第 2 片、中间 1 片、下数 第 2 片。将三片测量的结果求平均值作为测量结果。

擦拭方法:单手戴上一次性乳胶手套,取一片纱巾放在溶剂(蒸馏水) 中浸湿。用湿纱巾将单片绝缘子的上下表面擦拭干净,将污秽物连同纱巾放 入水中搅拌溶解。在擦拭绝缘子表面时不要流失水分。

补充: 取样污秽物的成分分为两类, 一类为可溶解物质称为盐, 另一类 为非可溶物质称为灰。盐溶解于水后成为导电离子,仪器通过离子浓度来衡 量 ESDD。灰在水中为悬着物和沉降物,没有导电性,不影响 ESDD 测量结果。

3.2 测量功能的使用

3.2.1 基准值校准

一般使用去离子水或蒸馏水。也可以使用质量合格的饮用纯净水,但以 电导率小于 10us/cm 的水为宜。如使用饮用纯净水, 则需要点击"校准"将 溶液的盐密值作为基准值。

3.2.2 盐密值、灰密值的测量

1)将清洗绝缘子后的溶液倒入仪器的检测口。

2)按下开机按钮使仪器开机,仪器开机,在"溶液体积"选项框中选择 冲洗绝缘子所用蒸馏水的体积。

3)在"绝缘子"选项框里选择被测绝缘子的型号,如没有该型号可进入 "参数"-"绝缘子"页,修改绝缘子型号及表面积。

4) 选好参数后, 可按"搅拌"按钮, 仪器开始进行灰密度测量, 测量完 成后,可插入电极,将电极放入溶液中静置,待测值稳定后,可保存或打印 测试。插入电极后严禁按"搅拌"按钮,否则会损坏电极。

3.2.3 排水及清洗

#### 武汉越能高测电力设备有限公司 YNGC Wuhan Yueneng High Test Power Equipment Co., Ltd.

将排水管插入排水孔,按下"排水"按键即可将被测溶液从排水管排出, 待被测溶液全部排出后,再加入适量蒸馏水,进行清洗,可反复冲洗几遍, 直到容器内冲洗干净并排尽所有蒸馏水后,恢复"排水"按键,拔出排水管。

3.2.4 测量结果打印

点按"打印"按钮可将此条检测结果打印出来。

3.2.5 测量结果保存

点按"保存"按钮, 仪器将当前检测结果保存在仪器内部。

3.2.6 更换打印纸

按下打印机面板上方卡扣,打印机面板弹起,放入打印纸,按下打印机 面板即可。

3.3 参数设置的使用

设置完成后,应按"保存"按钮,保存当前选项卡信息,若想恢复出厂值, 可按"恢复出厂"按钮。"返回"按钮将返回上一级界面。

3.3.1 基本参数

盐密基准值: 在测量页点"校准"按钮后会自动保存溶液的初始盐密值 作为"盐密基准值",也可以用户自定义。

灰密基准值: 在测量页按"校准"按钮后会自动保存溶液的初始灰密值 作为"灰密基准值",也可以用户自定义。

带电系数:带电与非带电 ESDD 的比值,盐密测量结果将乘以它,实际值 应由当地电力研究部门提供。

3.3.2 设备参数

温度补偿:温度补偿是将电导率测量值补偿为 20℃时的值。

标准溶液电导率:校准电极时使用的标准溶液的电导率。

电极常数:电导电极的规格,出厂均已标定,请输入电极上的标定 K 值。

日期时间:输入当前时间,按"保存"键更新眉头时间。

### 武汉越能高测电力设备有限公司 VGC Wuhan Yueneng High Test Power Equipment Co., Ltd.

背光设置:拖动进度条调节背光亮度。

3.3.3 饱和盐密

绝缘子表面在长期积污过程中,经历积污(冬季)——清洗(雨季)——再 积污(冬季)——再清洗(雨季)……这一循环往复,表面盐密不断增长。一般 经若干年可达到动态平衡状态,该状态下的盐密值可视为饱和盐密。

平均年度最大盐密:取 3 年的平均年最大盐密值。

雨后盐密:雨季后测得的盐密值。

3.3.4 绝缘子

出厂提供了 20 个常用绝缘子型号及表面积信息,用户可根据实际情况 对其进行修改,在测量页调用自定义的绝缘子信息。

3.4 记录查询的使用

3.4.1 记录列表

提供查询保存在内存中的记录概要,每页可检索 10 条记录信息。

3.4.2 记录详情

提供查询保存在内存中的单条记录详细信息。

### <span id="page-14-0"></span>4、盐密灰密分析平台

4.1 软件安装

"盐密灰密分析平台"软件安装包在配套 U 盘中(如下图),双击安装包进 行安装,默认操作即可完成安装。

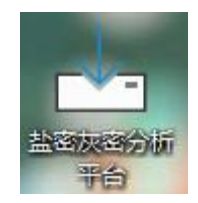

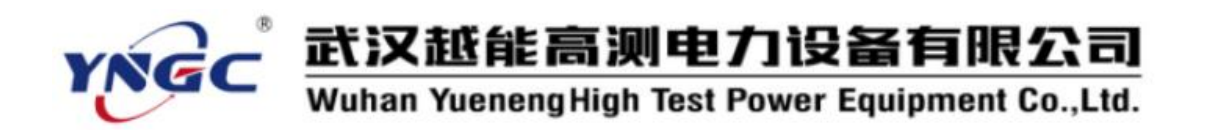

4.2 数据导入

双击打开分析软件,插入存有检测数据的 U 盘, 在应用界面点击 点击菜单栏的"文件->打开",选择相应的文件夹,并选中测试记录文件,点打 开,界面左侧记录条目会按"USB 导出时间"分类,右侧会显示对应导出时间的 数据。界面示图如下:

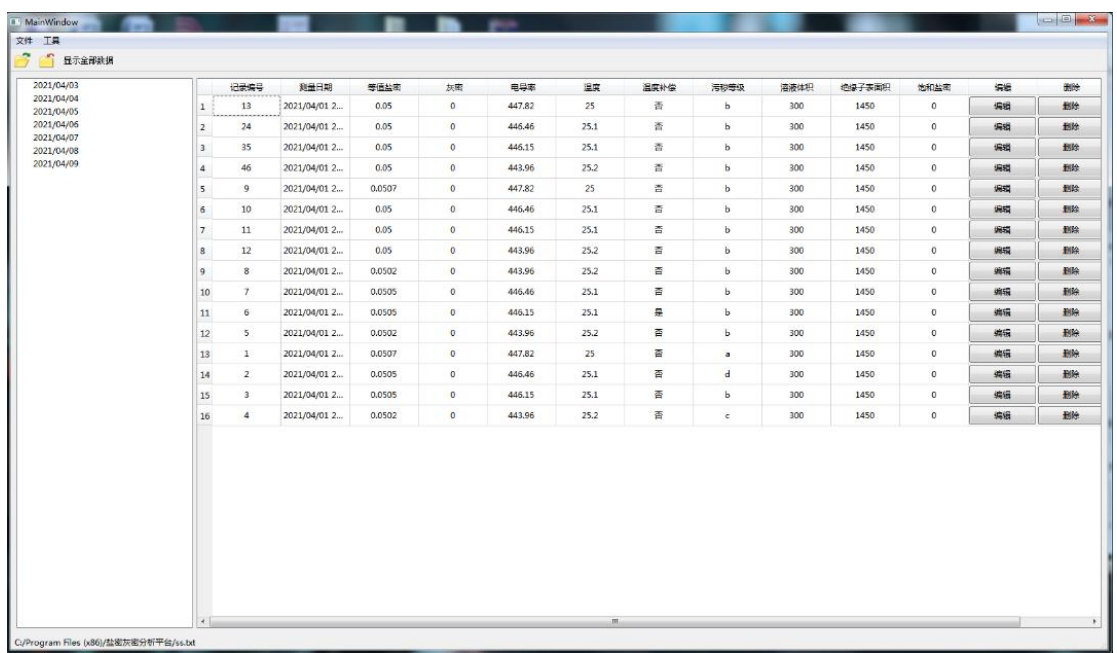

### 4.3 数据编辑

当需要对测量数据进行编辑时,点击记录条目后的"编辑"按键,会弹出编 辑框,修改完成数据后,点击修改数据保存并更新显示。点击取消则退出编辑。 如下图所示:

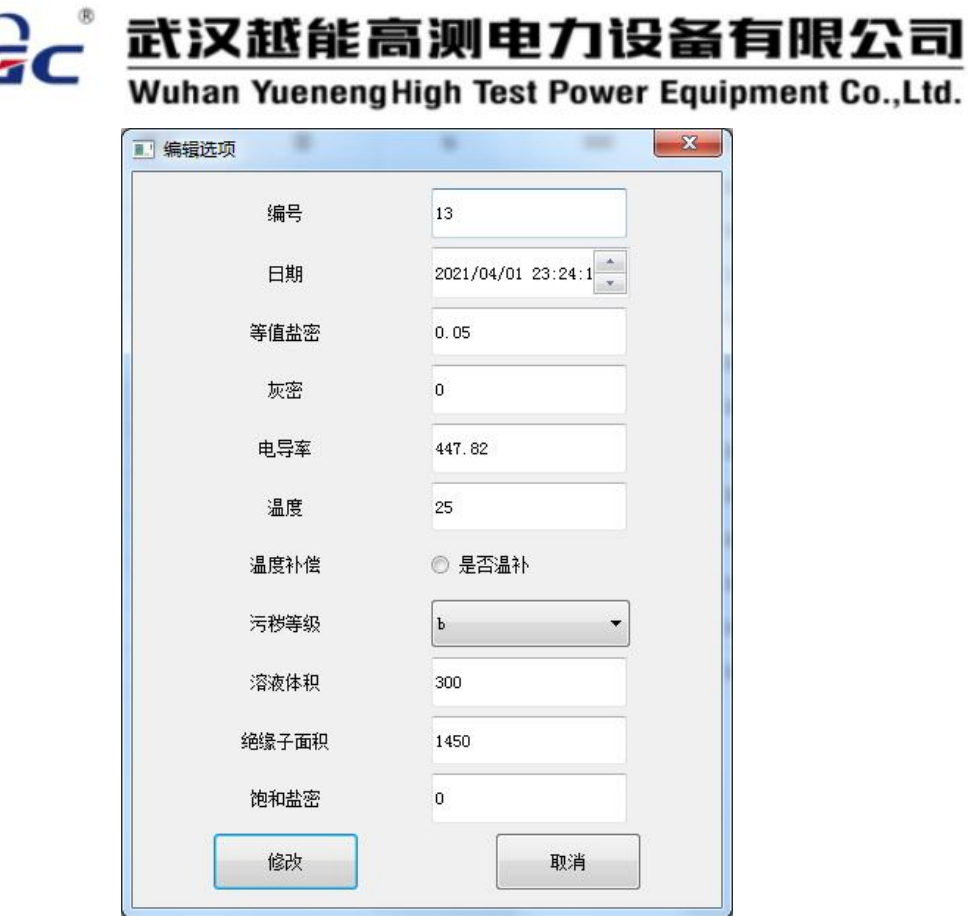

4.4 数据导出

软件支持将数据导出为 Excel 表格,导出数据为当前界面显示的所有数据, 点击菜单栏->工具->导出 excel,如下图所示:

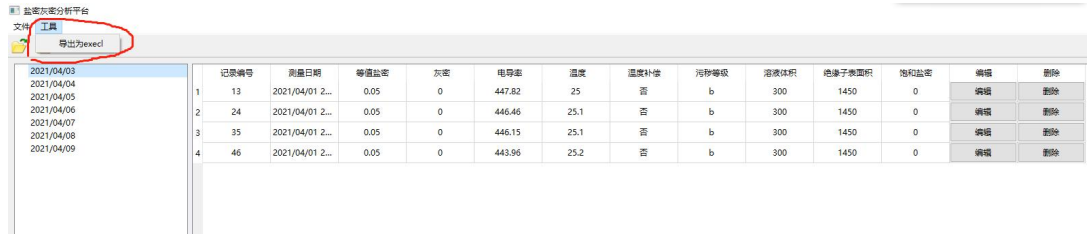

弹出保存文件夹的选择框,选择要保存文件的文件夹后点击"保存",取消则退 出保存操作,弹出框如下图所示:

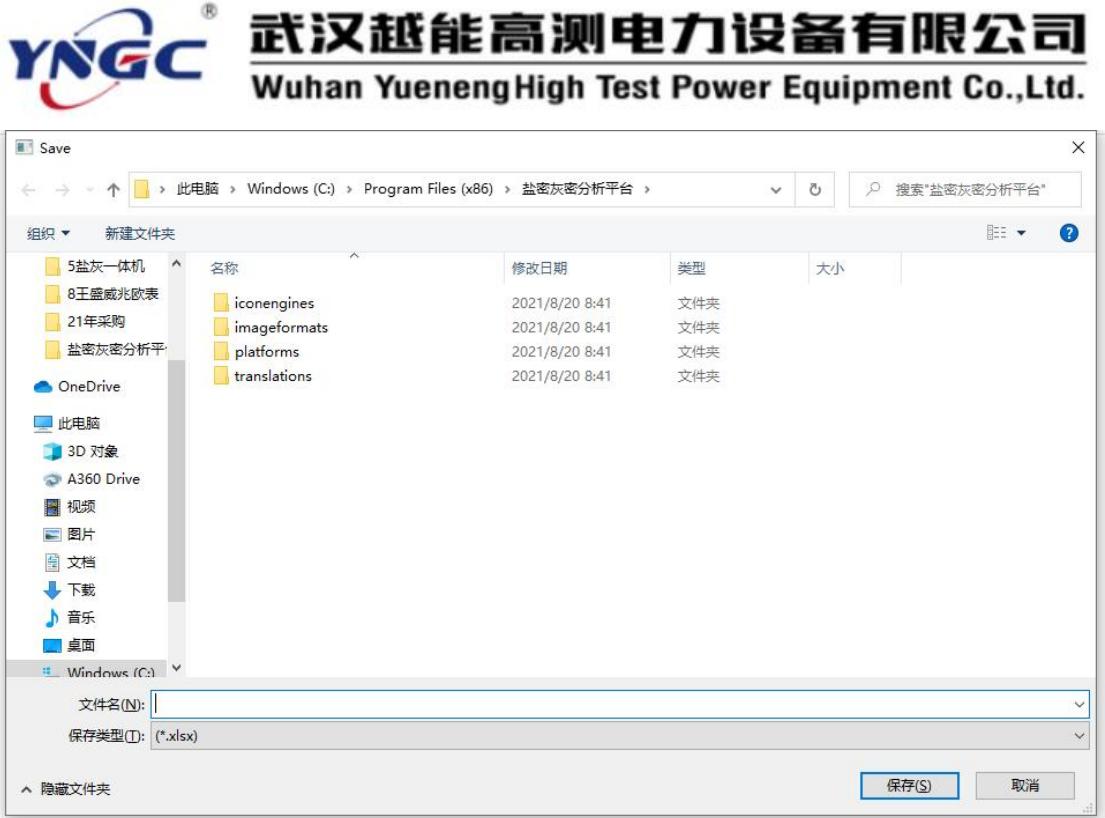

保存成功后, 软件会弹出"excel 导出完成"的弹窗, 点击"OK"即可完成 操作。提示如下图所示:

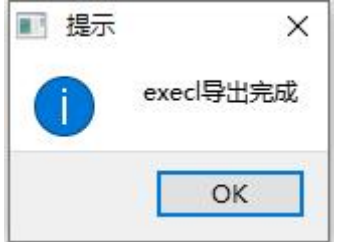

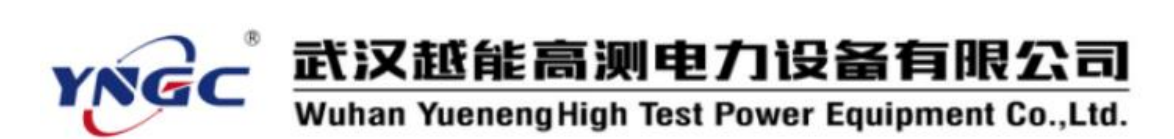

### <span id="page-18-0"></span>5、维护保养

1) 电导电极在使用前应用蒸馏水或夫离子水浸泡, 祛除电极表面的污物。 用后也要用蒸馏水清洗干净,干后收藏。要保持电导电极的清洁。

2) 电导电极的电极头容易敲碎。测量时,小心勿碰撞容器,以免损坏。

3) 长时间不用时,请将电池电量充满后存放,并定期给仪器充电。

## 物品 しゅうしゃ しゅうしゃ しゅうしょく しょうしょく ものの しょうしょく しょうしょく しょうしょく しょうしょく 设备主机 1 台 配件包 インファイル マンド・ロード しんしゃく しょうしょう しょうしゅう しょうしゅう しょうしゅう しょうしゅう しょうしゅう しょうしょう 电极  $(K=1.0)$  1支 充电器 1 个 打印纸 1 卷 U 盘 1 个 烧杯 (500ml) 2 个 き用纱巾 しゅうしょう しゅうしょう しゅうしゅん しゅうしゅう しゅうしゅう しゅうしゅう しゅうしゅう しゅうしゅう しゅうしゅう しゅうしゅう 专用手套(一次性) | 1包 排水管 1 根 使用说明书 1 1 份 出厂检验报告 1 1 份 合格证 1 份

### <span id="page-18-1"></span>6、配置清单